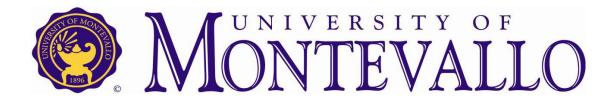

# Leave Reporting Instructions

## UNIVERSITY OF MONTEVALLO LEAVE REPORTING FOR EXEMPT STAFF AND FACULTY

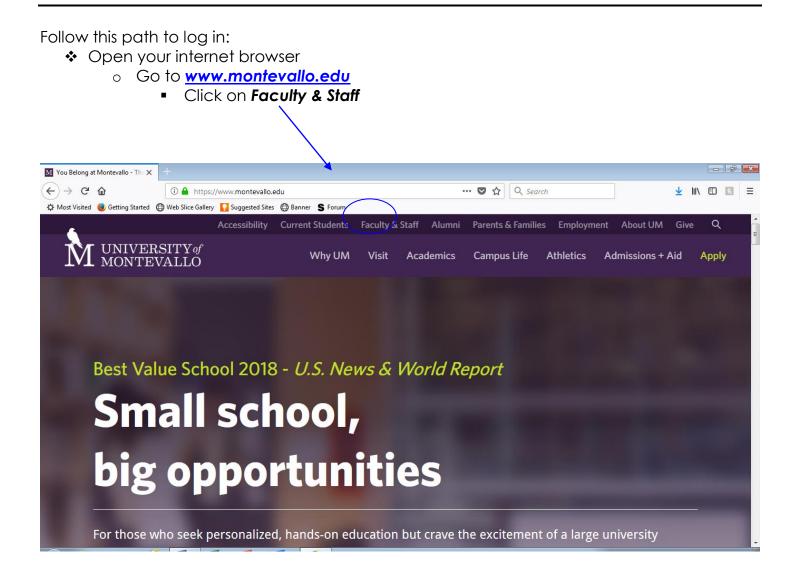

once you've clicked Faculty & Staff, it will take you to the Faculty & Staff Resources page

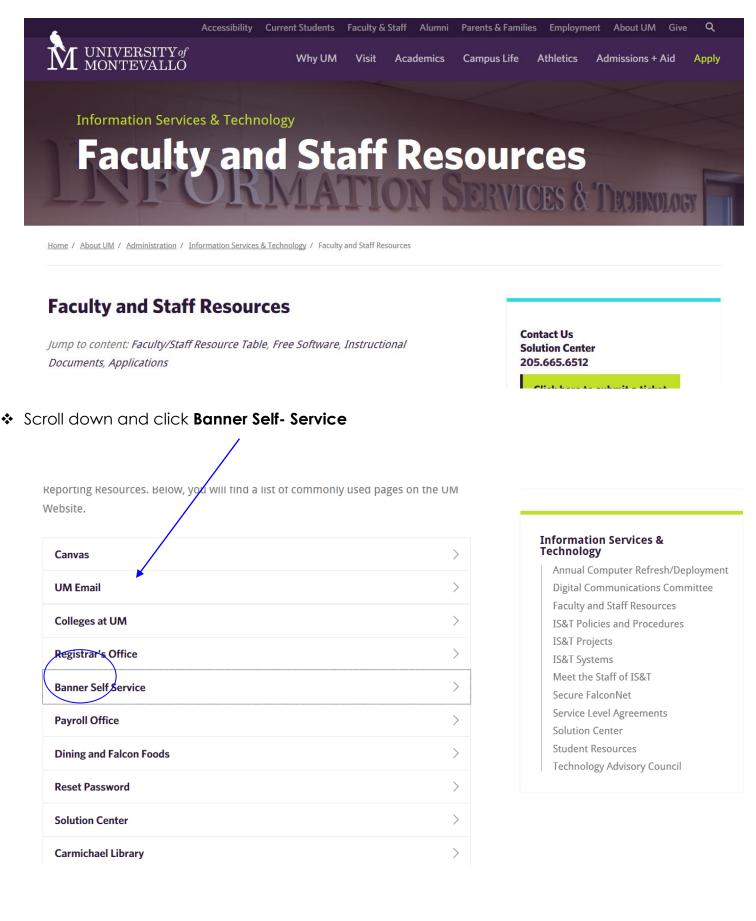

- Enter your User ID (M#) and PIN You MUST use a capital M with your ID number.
  - If you are a new employee, your pin information is given at the orientation appointment.

| <ul> <li>Click Login</li> </ul>                                                                                                    |                                                                                                    |
|----------------------------------------------------------------------------------------------------|----------------------------------------------------------------------------------------------------|
| User Login x +                                                                                                    |                                                                                                    |
| ← → C û                                                                                                    | ame=bm: 🛡 🏠 🔍 Search 👱 💷 🔳                                                                            |
| 🌣 Most Visited 闄 Getting Started 🜐 Web Slice Gallery 🌄 Suggested Sites 🜐 Banner 💲 Forum                                                                                                    |                                                                                                    |
| ellucian。                                                                                                    |                                                                                                    |
|                                                                                                    |                                                                                                    |
|                                                                                                    |                                                                                                    |
| Please enter your User Identification Number (ID) and your Personal Identificatio                                                                                                    | n Number (PIN). When finished, select Login.                                                          |
| Please Note: ID is Case Sensitive                                                                                                    |                                                                                                    |
| To protect your privacy, please Exit and close your browser when you are finished                                                                                                    | id.                                                                                                   |
| User ID: PIN:                                                                                                    |                                                                                                    |
| Login Forgot PIN?                                                                                                    |                                                                                                    |
| RELEASE: 8.8.3                                                                                                    |                                                                                                    |
| © 2018 Ellucian Company L.P. and its affiliates.<br>This software contains confidential and proprietary information of Ellucian or it<br>Use of this software is limited to Ellucian licensees, and is subject to the terms<br>licensees. | s subsidiaries.<br>and conditions of one or more written license agreements between Ellucian and such |

- If you do not have a Security question set up, you will be prompted to do so and you should also be prompted to change your pin to a different 6 digit number.
  - Click Submit

| ellucian.                                                   |                         |
|-------------------------------------------------------------|-------------------------|
| Personal Information Student Financial Aid Employee Finance |                         |
| Search Go                                                   | MENU SITE MAP HELP EXIT |
| Change PIN                                                  |                         |
| Enter Old PIN:                                              |                         |
| Enter New PIN:                                              |                         |
| Re-enter New PIN:                                           |                         |
| Change PIN Reset                                            |                         |
| RELEASE: 8.8.3                                              |                         |

© 2019 Ellucian Company L.P. and its affiliates.

#### Select the Employee Tab

| Main Menu X +                                                                                                    | - e                             |
|----------------------------------------------------------------------------------------------------|---------------------------------|
| ← → C' 🏠 💿 🔒 https://linuxes.montevallo.edu:9010/PROD/twbkwbis.P_GenMenu?name=bmenu.P_ 🚥 💟 🟠 🔍 Search                                                                                                    | III\ 🗊 🕏                        |
| 🌣 Most Visited 🧶 Getting Started 🜐 Web Slice Gallery 🌄 Suggested Sites 🜐 Banner 💲 Forum                                                                                                    |                                 |
| ellucian.                                                                                                    |                                 |
| Personal Information Student Financial Aid Employee                                                                                                    |                                 |
| Search Go                                                                                                    | ACCESSIBILITY SITE MAP HELP EXI |
| Welcome,       to the WWW Information System! Last web access on Aug 15, 2018 at 09:24 am         Students: Is your personal information correct? Click on "Personal Information" to check and update. Please enter your cell phone number. |                                 |
| Personal Information<br>Update addresses, contact information or marital status; review name or social security number change information; Change your PIN; Customize your directory profile.                                               |                                 |
| Student<br>Apply for Admission, Register, View your academic records.<br>Financial Aid<br>Apply for Financial Aid; View financial aid status and eligibility, accept award offers, and view Ioan applications.                              |                                 |
| Apprior mancara au, view mancara au scaus and englonicy, accept award ones, and view roan applications.<br>Employee<br>Time sheets, time off, benefits, leave or job data, paystubs, W2 forms, W4 data.                                     |                                 |
| Events<br>Banner 9 Events                                                                                                    |                                 |
| RELEASE: 8.8.3                                                                                                    |                                 |
| © 2018 Ellucian Company L.P. and its affiliates.                                                                                                    |                                 |
| 🚱 🚞 🔉 🏉 🖬 🖬 📭 🔯 🧭 🍐                                                                                                    | 9:24 AN                         |

### Select LEAVE REPORT

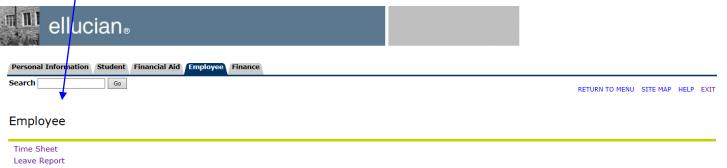

Request Time Off
Electronic Personnel Action Forms
Benefits and Deductions
Retirement, health, flexible spending, miscellaneous, beneficiary, open enrollment, Benefit Statement.
Pay Information
Direct deposit allocation, earnings and deductions history, or pay stubs.
Tax Forms
Winformation, W2 Form or T4 Form.
Jobs Summary
Leave Balances
Bosscars
Enter Parking Permit Request
RELEASE: 8.8.3

© 2019 Ellucian Company L.P. and its affiliates.

Choose the month you wish to view and click the **Leave Report** button. Click the Leave Report button to enter your hours worked. You may view previous Leave Reports that have been entered through self services by choosing a different month then clicking the Leave Report button.

| SunGard Higher Education - Windows Internet explorer                                                                                                    |                                    |                           |
|----------------------------------------------------------------------------------------------------|------------------------------------|---------------------------|
| S http://forum.montevallo.edu/render_dserLayputRootNode.uP?uP_tparam=utf8utf=%2fcp%2fip%2flogin%3fsys%                                                                                                    | dsctssb 🔽 🐓 🗙 Google               | P -                       |
| File       Edit       View       Favorites       Tools       Help         P       Leave Report Selection       Sezrch       Total Recipe Search       E Recipe Search       Daily Recipe       New Recipes         Google       V       Search       More >> | 🤎 Healthy Meals 🛛 😚 Desserts       | 🛞 Mare 🂝<br>🥥 Sign In 🔦 🔹 |
|                                                                                                    |                                    |                           |
| S SunGard Higher Education                                                                                                    | 🖬 * 🖾 * 🚍 *                        | Page 👻 🎯 Tools 👻 🎇        |
| <b>forUM</b>                                                                                                    |                                    |                           |
| Back to     Banner Tab     F-mai                                                                                                    | Calendar Groups                    | ard Logout Help           |
| Personal Information Student Employee Finance                                                                                                    |                                    |                           |
| Search Go                                                                                                    |                                    | SITE MAP HELP             |
| Loove Report Selection                                                                                                    |                                    |                           |
| Leave Report Selection                                                                                                    |                                    |                           |
|                                                                                                    |                                    |                           |
| Title and Department My Choice Leave Report Period and Status                                                                                                    |                                    |                           |
| Payroll Technician, 001730-00  Business Office, 13631                                                                                                    |                                    |                           |
|                                                                                                    |                                    |                           |
| Leave Report                                                                                                    |                                    |                           |
| RELEASE: 8.3                                                                                                    |                                    |                           |
|                                                                                                    |                                    |                           |
|                                                                                                    |                                    |                           |
|                                                                                                    |                                    |                           |
|                                                                                                    |                                    |                           |
|                                                                                                    |                                    |                           |
|                                                                                                    |                                    |                           |
|                                                                                                    | Second Second Second Second Second | 🔍 100% 🔻 📑                |

You should see the earnings code that you are eligible to earn for this particular job. Click on "Enter Hours" for the day you wish to enter time. Click Next to scroll through the month and enter time for a date not shown.

Notice the Submit By Date. This is the last date that your **supervisor** can approve your Leave Report. Your due date will be before this time. Please communicate with your supervisor to determine when that deadline will be.

**Example of an exempt leave report**. You only report the hours of leave.

| 🏉 Time a           | nd Leave  | e Reporting     | - Windows I        | nternet Exp     | lorer                       |                    |                  |                             |                  | <b>. . . .</b>         |
|--------------------|-----------|-----------------|--------------------|-----------------|-----------------------------|--------------------|------------------|-----------------------------|------------------|------------------------|
| 00                 | 🕶 🥫 hi    | ttp://testaps.m | ontevallo.edu:     | 9085/pls/TEST/I | owpktetn .P_UpdateTi        | meSheet            |                  | v +, :                      | Google           | <b>₽</b> -             |
| File Edit          | View      | Favorites To    | ools Help<br>Searc | Tøtal F         | Recipe Search               |                    |                  | es 🛛 💛 Healthy Meals        | or Desserts      | 🛞 More 💝               |
| Google             |           |                 |                    |                 |                             | <u> </u>           | Search 🔹 More ≫  |                             |                  | 🥥 Sign In 🌂 🕇          |
| 🚖 🏟                | 🏉 Time a  | and Leave Rep   | orting             |                 |                             |                    |                  | ć                           | ) • 🔊 • 🖶 ·      | 🔹 🕞 Page 👻 🍈 Tools 👻 🎽 |
| a Selec            | ct the li | nk under a      | date to en         | ter hours o     | r days. Select N            | lext or Previous ( | to navigate thro | ugh the dates wi            | thin the period. | ^                      |
| 1.0000             | Donor     |                 |                    |                 |                             |                    |                  |                             |                  |                        |
| Leave<br>Title a   | •         |                 |                    |                 |                             | Pavr               | oll Specialist   | 104118-00                   |                  |                        |
|                    |           | and Numb        | oer:               |                 |                             |                    | ness Office 1    |                             |                  |                        |
|                    |           | t Period:       |                    |                 |                             |                    | 01, 2011 to Au   |                             |                  |                        |
| Submit             |           |                 |                    |                 |                             | -                  | 05, 2011 by 11   | T C                         |                  |                        |
| Earning            | J:        |                 |                    |                 | Sick Pa                     | av .               |                  |                             |                  |                        |
| Date:              |           |                 |                    |                 |                             | , 2011             |                  |                             |                  |                        |
| Hours:             |           |                 |                    |                 | 8                           |                    |                  |                             |                  |                        |
| Save               | Сору      | )               |                    |                 |                             |                    |                  |                             |                  |                        |
|                    |           |                 |                    |                 |                             |                    |                  |                             |                  |                        |
| Earnin             | g         |                 | otal Mond          |                 |                             |                    |                  |                             | Saturday         | Sunday                 |
| cial: Da           |           |                 | nits Aug (         | 01, 2011 8      | Aug 02, 2011<br>Enter Hours | 2 .                | 2 .              | Aug 05, 2011<br>Enter Hours | 2 .              |                        |
| Sick Pa<br>Vacatio | ·         | 8<br>0          | F                  | 8<br>nter Hours | Enter Hours                 |                    |                  |                             |                  |                        |
| Total H            | · · · ·   | 8               | -                  | 8               | 0                           |                    |                  |                             |                  |                        |
| Total U            | Inits:    |                 | 0                  | 0               | 0                           | 0                  | 0                | 0                           | 0                | 0                      |
|                    |           |                 |                    |                 |                             |                    |                  |                             |                  |                        |
| Pos                | sition Se | lection         | Commen             | ts Prev         | iew Subm                    | it for Approval    | Restart          | ext                         |                  |                        |
|                    |           | _               |                    |                 |                             |                    |                  |                             |                  |                        |
|                    |           | r Approv        | al By:             |                 |                             |                    |                  |                             |                  |                        |
| Approv             |           |                 |                    |                 |                             |                    |                  |                             |                  |                        |
|                    | 2         | Approval I      |                    |                 |                             |                    |                  |                             |                  |                        |
| RELEAS             | SE: 8.5   | )               |                    |                 |                             |                    |                  |                             |                  | ~                      |
|                    |           |                 |                    |                 |                             |                    |                  |                             | 📢 Local intranet | € 100% ·               |

Verify that you have the correct day selected and the correct earnings. You are not required to enter a zero for days not worked. Click the save button.

| ·ch                                    |                                                      |                                                  |                                                  |                                                                   |                                                        |                                                      |
|----------------------------------------|------------------------------------------------------|--------------------------------------------------|--------------------------------------------------|-------------------------------------------------------------------|--------------------------------------------------------|------------------------------------------------------|
|                                        | Go                                                   |                                                  |                                                  |                                                                   |                                                        | SITE MAP HELP E                                      |
| ру                                     |                                                      |                                                  |                                                  |                                                                   |                                                        |                                                      |
| opy options include abili              | ty to copy to the end of the r                       | ay period, include Saturdays                     | or Sundays, or copy by date.                     | If you select the same date                                       | you are copying from, your                             | hours will be deleted. Wi                            |
| ou select Copy, the Hour               | s or Units and the Account D                         | istribution is also copied.                      |                                                  | . ,                                                               | , , , , , , , , , , , , , , , , , , ,                  |                                                      |
| ve Code:                               |                                                      |                                                  | ,                                                | Vacation Hours, Shift 1                                           |                                                        |                                                      |
| e and leave time to                    |                                                      |                                                  |                                                  | Feb 02, 2019, 0 Hours                                             |                                                        |                                                      |
| ide Saturdays:                         | to end of the leave period                           |                                                  |                                                  |                                                                   |                                                        |                                                      |
| ude Sundays:                           |                                                      |                                                  |                                                  |                                                                   |                                                        |                                                      |
| y by date:                             |                                                      |                                                  |                                                  |                                                                   |                                                        |                                                      |
| Friday                                 | Saturday                                             | Sunday                                           | Monday<br>Feb 04, 2019                           | Tuesday<br>Feb 05, 2019                                           | Wednesday<br>Feb 06, 2019                              | Thursday<br>Feb 07, 2019                             |
|                                        | Feb 02 2010                                          |                                                  |                                                  |                                                                   |                                                        |                                                      |
| Friday<br>Feb 01, 2019                 | Feb 02, 2019                                         | Feb 03, 2019                                     |                                                  |                                                                   |                                                        |                                                      |
| Feb 01, 2019                           | Saturday                                             | Sunday                                           | Monday                                           | Tuesday                                                           | Wednesday                                              | Thursday                                             |
| Feb 01, 2019                           |                                                      |                                                  | Monday<br>Feb 11, 2019                           | Tuesday<br>Feb 12, 2019                                           | Wednesday<br>Feb 13, 2019                              |                                                      |
| Feb 01, 2019<br>Friday<br>Feb 08, 2019 | Saturday<br>Feb 09, 2019                             | Sunday<br>Feb 10, 2019                           | Monday                                           | Tuesday                                                           | Wednesday                                              | Thursday<br>Feb 14, 2019                             |
| Feb 01, 2019                           | Saturday<br>Feb 09, 2019<br>Saturday<br>Feb 16, 2019 | Sunday<br>Feb 10, 2019<br>                       | Monday<br>Feb 11, 2019                           | Tuesday     Feb 12, 2019     Tuesday     Tuesday     Feb 19, 2019 | Wednesday<br>Feb 13, 2019<br>Wednesday<br>Feb 20, 2019 | Thursday<br>Feb 14, 2019<br>Thursday<br>Feb 21, 2019 |
| Feb 01, 2019                           | Saturday<br>Feb 09, 2019<br>Saturday<br>Feb 16, 2019 | Sunday<br>Feb 10, 2019<br>Sunday<br>Feb 17, 2019 | Monday<br>Feb 11, 2019<br>Monday<br>Feb 18, 2019 | Tuesday<br>Feb 12, 2019<br>Tuesday<br>Feb 19, 2019                | Wednesday<br>Feb 13, 2019<br>Wednesday<br>Feb 20, 2019 | Thursday<br>Feb 14, 2019<br>Thursday<br>Feb 21, 2019 |
| Feb 01, 2019                           | Saturday<br>Feb 09, 2019<br>Saturday<br>Feb 16, 2019 | Sunday<br>Feb 10, 2019<br>                       | Monday<br>Feb 11, 2019                           | Tuesday     Feb 12, 2019     Tuesday     Tuesday     Feb 19, 2019 | Wednesday<br>Feb 13, 2019<br>Wednesday<br>Feb 20, 2019 | Thursday<br>Feb 14, 2019<br>Thursday<br>Feb 21, 2019 |

You may wish to enter the same amount of time for several days during the month. You may do this at one time by clicking the copy button. Make sure that the day and amount of hours you wish to copy have already been selected before you click copy.

| Copy - Windows Inte                                                                                                    | rnet Explorer              |                                  |                              |                        |                          | - 7 🛛                    |  |  |
|----------------------------------------------------------------------------------------------------|----------------------------|----------------------------------|------------------------------|------------------------|--------------------------|--------------------------|--|--|
| 💽 🗸 🙋 https://b                                                                                                    | ansss.montevallo.edu:1444/ | pls/PROD/bwpktetm.P_Update       | eTimeSheet                   | ~                      | 🔒 🗲 🗙 Google             | <b>₽</b> -               |  |  |
| File Edit View Favorite                                                                                                    | es Tools Help              |                                  |                              |                        |                          |                          |  |  |
| P                                                                                                    | Search                     | <b>T©tal</b> Recipe Search™ 🔲 Re | ecipe Search 🛛 🔤 Daily Recij | be 🙋 New Recipes 🤎 He  | althy Meals 🛛 😳 Desserts | 💥 More 🂝                 |  |  |
| Google                                                                                                    |                            |                                  | 👻 🔧 Se                       | arch 🔹 🖓 More ≫        |                          | 🥥 Sign In 🌂 🔹            |  |  |
| 🚖 🕸 🌈 Copy                                                                                                    |                            |                                  |                              |                        | 🙆 • 🔊 ·                  | 🖶 🔹 📴 Page 👻 🍈 Tools 👻 🎽 |  |  |
| Leave Code:       Regular Earnings, Shift 1         Date and leave time to copy:       Aug 01, 2011, 8 Hours         Copy from date displayed to end of the leave period:       Image: Copy from date displayed to end of the leave period:         Include Saturdays:       Image: Copy from date displayed to end of the leave period: |                            |                                  |                              |                        |                          |                          |  |  |
| Include Saturdays                                                                                                    | •                          |                                  |                              |                        |                          |                          |  |  |
| Copy by date:                                                                                                    |                            |                                  |                              |                        | $\searrow$               |                          |  |  |
| Monday<br>Aug 01, 2011                                                                                                    | Tuesday<br>Aug 02, 2011    | Wednesday<br>Aug 03, 2011        | Thursday<br>Aug 04, 2011     | Friday<br>Aug 05, 2011 | Saturday<br>Aug 06, 2011 | Sunday<br>Aug 07, 2011   |  |  |
|                                                                                                    |                            | <b>_</b>                         |                              |                        |                          |                          |  |  |
| Monday<br>Aug 08, 2011                                                                                                    | Tuesday<br>Aug 09, 2011    | Wednesday<br>Aug 10, 2011        | Thursday<br>Aug 11, 2011     | Friday<br>Aug 12, 2011 | Saturday<br>Aug 13, 2011 | Sunday<br>Aug 14, 2011   |  |  |
|                                                                                                    |                            |                                  |                              |                        |                          |                          |  |  |
| Monday<br>Aug 15, 2011                                                                                                    | Tuesday<br>Aug 16, 2011    | Wednesday<br>Aug 17, 2011        | Thursday<br>Aug 18, 2011     | Friday<br>Aug 19, 2011 | Saturday<br>Aug 20, 2011 | Sunday<br>Aug 21, 2011   |  |  |
|                                                                                                    |                            |                                  | <b>X</b>                     |                        |                          |                          |  |  |
| Monday<br>Aug 22, 2011                                                                                                    | Tuesday<br>Aug 23, 2011    | Wednesday<br>Aug 24, 2011        | Thursday<br>Aug 25, 2011     | Friday<br>Aug 26, 2011 | Saturday<br>Aug 27, 2011 | Sunday<br>Aug 28, 2011   |  |  |
|                                                                                                    |                            |                                  |                              |                        |                          |                          |  |  |
| Monday<br>Aug 29, 2011                                                                                                    | Tuesday<br>Aug 30, 2011    | Wednesday<br>Aug 31, 2011        |                              |                        |                          |                          |  |  |
| Leave Report                                                                                                    |                            |                                  |                              |                        |                          |                          |  |  |
|                                                                                                    |                            |                                  |                              |                        |                          | ×                        |  |  |
| Done                                                                                                    |                            |                                  |                              |                        | 🧐 Local intra            | net 🔍 100% 👻 🛒           |  |  |

Click the box underneath the day that you wish to copy the time to. You may do several days at once. Click the copy button.

| 🖉 Copy - Windows Internet Explorer                                                                                                    |                                       |                            |                              |                         |                          |                        |                   |  |  |  |
|----------------------------------------------------------------------------------------------------|---------------------------------------|----------------------------|------------------------------|-------------------------|--------------------------|------------------------|-------------------|--|--|--|
| 🔆 💽 🗸 🙋 https://b                                                                                                    | ansss.montevallo.edu:1444/j           | ols/PROD/bwpkteci.P_Update | Сору                         | *                       | Google                   |                        | <b>P</b> -        |  |  |  |
| File Edit View Favorite                                                                                                    | es Tools Help                         | T#tal Recipe Search " 📰 Re | ecipe Search 🛛 🥯 Daily Recij | pe 🕑 New Recipes 🤎 He   | ealthy Meals 👴 Desserts  | X                      | <sub>More</sub> ¥ |  |  |  |
| Google                                                                                                    |                                       |                            | 👻 🛃 Se                       | arch 🔹 More ≫           |                          | Sign Ir                | - <b>A</b>        |  |  |  |
| 🚖 🕸 🌈 Copy                                                                                                    |                                       |                            |                              |                         | 🗿 • 🔊 · (                | 🖶 🝷 📴 Page 👻 🎯 Too     | ols + »           |  |  |  |
| you are copying t                                                                                                    | rom, your nours will c                | e deleted, when you        | і select Copy, the на        | ours or Units and the . | ACCOUNT DISTRIBUTION I   | s also copied.         | ^                 |  |  |  |
| ▲ Your hours have been copied successfully.                                                                                                    |                                       |                            |                              |                         |                          |                        |                   |  |  |  |
| ▲ Possible Insufficient Leave Balance.                                                                                                    |                                       |                            |                              |                         |                          |                        |                   |  |  |  |
| Leave Code:     Regular Earnings, Shift 1       Date and leave time to copy:     Aug 01, 2011, 8 Hours       Copy from date displayed to end of the leave period:     Image: Copy from the leave period from the leave period from the leave perio |                                       |                            |                              |                         |                          |                        |                   |  |  |  |
| Include Saturdays:                                                                                                    | :                                     |                            |                              |                         |                          |                        |                   |  |  |  |
| Include Sundays:<br>Copy by date:                                                                                                    |                                       |                            |                              |                         |                          |                        |                   |  |  |  |
| Monday<br>Aug 01, 2011                                                                                                    | Tuesday<br>Aug 02, 2011               | Wednesday<br>Aug 03, 2011  | Thursday<br>Aug 04, 2011     | Friday<br>Aug 05, 2011  | Saturday<br>Aug 06, 2011 | Sunday<br>Aug 07, 2011 |                   |  |  |  |
|                                                                                                    |                                       |                            |                              |                         |                          |                        |                   |  |  |  |
| Monday<br>Aug 08, 2011                                                                                                    | Tuesday<br>Aug 09, 2011               | Wednesday<br>Aug 10, 2011  | Thursday<br>Aug 11, 2011     | Friday<br>Aug 12, 2011  | Saturday<br>Aug 13, 2011 | Sunday<br>Aug 14, 2011 |                   |  |  |  |
|                                                                                                    |                                       |                            |                              |                         |                          |                        |                   |  |  |  |
| Monday<br>Aug 15, 2011                                                                                                    | Tuesday<br>Aug 16, 2011               | Wednesday<br>Aug 17, 2011  | Thursday<br>Aug 18, 2011     | Friday<br>Aug 19, 2011  | Saturday<br>Aug 20, 2011 | Sunday<br>Aug 21, 2011 |                   |  |  |  |
|                                                                                                    |                                       |                            |                              |                         |                          |                        |                   |  |  |  |
| Monday<br>Aug 22, 2011                                                                                                    | Tu <mark>esday</mark><br>Aug 23, 2011 | Wednesday<br>Aug 24, 2011  | Thursday<br>Aug 25, 2011     | Friday<br>Aug 26, 2011  | Saturday<br>Aug 27, 2011 | Sunday<br>Aug 28, 2011 |                   |  |  |  |
|                                                                                                    |                                       |                            |                              |                         |                          |                        |                   |  |  |  |
| Monday<br>Aug 29, 2011                                                                                                    | Tuesday<br>Aug 30, 2011               | Wednesday<br>Aug 31, 2011  |                              |                         |                          |                        | _                 |  |  |  |
|                                                                                                    |                                       |                            |                              |                         |                          |                        | ~                 |  |  |  |
| Done                                                                                                    |                                       |                            |                              |                         | Sucal intra              | net 🔍 100%             | •                 |  |  |  |

You will get confirmation that your hours have been copied successfully. Click the leave report button at the bottom of the screen to return to your leave report. You will see your hours that you copied are filled in on your leave report. Continue entering time for the rest of the month by clicking next to scroll to more days & clicking enter hours for the days worked. You may do this as often as you like during the month as soon as you can access your leave report. Clicking the save button when finished entering the hours will save it so your hours entered will be there when you access your leave report later.

Leave report access is available after the 9<sup>th</sup> of the month.

## Example of an exempt leave report. You only report the hours of

|   | Р | പ | v | م |  |
|---|---|---|---|---|--|
| ļ | E | u | v | ⊂ |  |

| 🏉 Time and Le            | ave Reporti    | ng - Wind    | lows Internet Explo        | rer                     |                        |                                 |                    |                  | <b>-</b> 7 ×           |
|--------------------------|----------------|--------------|----------------------------|-------------------------|------------------------|---------------------------------|--------------------|------------------|------------------------|
| GO - 🙋                   | http://testap  | os.montevall | o.edu:9085/pls/TEST/bv     | vpktetm.P_UpdateTir     | meSheet                |                                 | v +, )             | Google           | P -                    |
| File Edit View           | Favorites      | Tools He     | elp                        |                         |                        |                                 |                    |                  |                        |
| <u>ب</u>                 |                |              | Search <b>Tétal</b> Re     | <b>ipeSearch™ 🔲</b> Rec | ipe Search 🛛 💩 Daily I | Recipe 🛛 New Recip              | es 🔎 Healthy Meals | 👴 Desserts       | 🛞 More 🎗               |
| Google                   |                |              |                            |                         | ✓                      | Search 🔹 More ≫                 |                    |                  | 🥥 Sign In 🌂 🕇          |
| 🚖 🏟 🌈 Tii                | me and Leave F | Reporting    |                            |                         |                        |                                 | ć                  | ) • 🔊 • 🖶 •      | 🕶 🔂 Page 👻 🍥 Tools 👻 🎽 |
| • Select the             | e link under   | r a date i   | to enter hours or          | davs. Select N          | ext or Previous        | to navigate thro                | ugh the dates wi   | thin the period. | ^                      |
|                          |                |              |                            | ,                       |                        | 5                               | 5                  |                  |                        |
| Leave Rep                |                |              |                            |                         |                        |                                 |                    |                  |                        |
| Title and N<br>Departmer |                | mhor         |                            |                         |                        | oll Specialist<br>ness Office 1 |                    |                  |                        |
| Leave Rep                |                |              |                            |                         |                        | 01, 2011 to Au                  |                    |                  |                        |
| Submit By                |                |              |                            |                         | -                      | 05, 2011 by 11                  | -                  |                  |                        |
| Earning:                 |                |              |                            | Sick Pa                 | av                     |                                 |                    |                  |                        |
| Date:                    |                |              |                            | Aug 01                  |                        |                                 |                    |                  |                        |
| Hours:                   |                |              |                            | 8                       |                        |                                 |                    |                  |                        |
| Save Cor                 | ру             |              |                            |                         |                        |                                 |                    |                  |                        |
|                          |                |              |                            |                         |                        |                                 |                    |                  | N                      |
| Earning                  | Total          | Total N      | Monday T<br>Aug 01, 2011 A |                         |                        | Thursday                        |                    | Saturday         | Sunday                 |
| Sick Pay                 | 8              |              | 8                          | Enter Hours             | Enter Hours            |                                 | 2 .                | 2 .              |                        |
| Vacation Pa              | y C            | )            | Enter Hours                | Enter Hours             | Enter Hours            | Enter Hours                     | Enter Hours        | Enter Hours      | Enter Hours            |
| Total Hours              |                |              | 8                          | 0                       | 0                      | -                               | -                  | 0                | -                      |
| Total Units              | :              | 0            | 0                          | 0                       | 0                      | C                               | 0                  | 0                | 0                      |
| Position                 | Selection      | Cor          | nments Previe              | w Submi                 | it for Approval        | Restart N                       | ext                |                  |                        |
|                          |                |              |                            |                         |                        |                                 |                    |                  |                        |
| Submitted                | for Appr       | oval By:     |                            |                         |                        |                                 |                    |                  |                        |
| Approved                 | By:            |              |                            |                         |                        |                                 |                    |                  |                        |
| Waiting fo               |                | al From      |                            |                         |                        |                                 |                    |                  |                        |
| RELEASE:                 | 8.5            |              |                            |                         |                        |                                 |                    |                  |                        |
|                          |                |              |                            |                         |                        |                                 |                    | 🧐 Local intranet | € 100% ▼ .;            |

You will then be asked to verify you are the one submitting this information and that everything entered is correct. To certify the time and submit the information for approval:

## >Enter your PIN and >Click **Submit**

| 0         |                |                   |                 |                           |                             |                       |                         |                     |                 |                    |
|-----------|----------------|-------------------|-----------------|---------------------------|-----------------------------|-----------------------|-------------------------|---------------------|-----------------|--------------------|
| Certific  | cation - Win   | dows Internet     | Explorer        |                           |                             |                       |                         |                     |                 | _ @ 🛛              |
| $\Theta$  | 👻 🙋 http://    | testaps.montevall | lo.edu:9085/pl: | s/TEST/bwpktetr           | m.P_TimeSheetButtonsDr      | iver                  |                         | 💌 🗲 🗙 🛛             | oogle           | <b>₽</b>           |
| File Edit | View Favo      | rites Tools He    | elp             |                           |                             |                       |                         |                     |                 |                    |
| <i>P</i>  |                |                   | Search          | <b>Tistal</b> Recipe Sean | <b>ch</b> ™ 🔲 Recipe Search | 🔤 Daily Recipe 🛛 🙋 Ne | w Recipes 🛛 🤎 H         | lealthy Meals 🛛 💿 D | esserts         | 💥 🛛 More 🌳         |
| Google    |                |                   |                 |                           |                             | 🗸 🛃 Search 🕶 I        | More »                  |                     |                 | 🥥 Sign In 🔌 🕇      |
| 😤 🏘       | 🏉 Certificatio | n                 |                 |                           |                             |                       |                         | 🟠 •                 | 5 · 🖶 • 🗗       | Page 🔹 🎯 Tools 👻 🎇 |
| ٩         | MON            | TEVALL            | 0               | ala antipational and a    |                             |                       |                         |                     |                 | ~                  |
|           |                |                   |                 |                           | Alabama's P                 | ublic Liberal Arts I  | Iniversity <sup>®</sup> |                     |                 |                    |
| Person    | al Informat    | tion Student      | t Employ        | ee Finance                |                             |                       |                         |                     |                 |                    |
|           | -              |                   |                 |                           |                             |                       |                         |                     |                 |                    |
| Search    |                |                   | GO              |                           |                             |                       |                         |                     | SITE MAP        | HELP EXIT          |
|           |                |                   |                 |                           |                             |                       |                         |                     |                 |                    |
| Cert      | ificatio       | n                 |                 |                           |                             |                       | 6                       |                     |                 |                    |
|           |                |                   |                 |                           |                             |                       | v                       |                     |                 |                    |
| a I cer   | tify that th   | e time entere     | ed represer     | nts a true ar             | nd accurate recor           | d of my time. I am    | responsible f           | or any changes      | made using my   | ID and PIN.        |
| Furt      | nermore, I t   | Inderstand th     | iat change      | s or correct              | ions can not be m           | ade after my leave    | report or tin           | ne sneet is app     | rovea by my sup | bervisor.          |
|           |                |                   |                 |                           |                             |                       |                         |                     |                 |                    |
| PIN:      |                |                   |                 |                           |                             |                       |                         |                     |                 |                    |
| Submi     | i+             |                   |                 |                           |                             |                       |                         |                     |                 |                    |
| Jupin     |                |                   |                 |                           |                             |                       |                         |                     |                 |                    |
| RELEA     | SE: 8.5        |                   |                 |                           |                             |                       |                         |                     |                 |                    |
|           |                |                   |                 |                           |                             |                       |                         |                     |                 |                    |
|           |                |                   |                 |                           |                             |                       |                         |                     |                 |                    |
|           |                |                   |                 |                           |                             |                       |                         |                     |                 |                    |
|           |                |                   |                 |                           |                             |                       |                         |                     |                 |                    |
|           |                |                   |                 |                           |                             |                       |                         |                     |                 |                    |
|           |                |                   |                 |                           |                             |                       |                         |                     |                 |                    |
| Done      |                |                   |                 |                           |                             |                       |                         | S                   | .ocal intranet  | € 100% ▼ .:        |

Once it is submitted the employee can not access the report to make changes. The supervisor will need to return it for corrections in order for the employee to correct an error.

When your leave report has been submitted successfully, it will indicate the date it was submitted for approval and the status of that approval. Your supervisor will go in to review the report. Once it has been approved it is ready for the payroll process.

| 🖉 Time and Leav                                                                                                    | e Reporting - Wi                                                                                                    | ndows Internet Exp           | lorer                   |                      |                                 |                        |                  |                        |  |
|----------------------------------------------------------------------------------------------------|----------------------------------------------------------------------------------------------------|------------------------------|-------------------------|----------------------|---------------------------------|------------------------|------------------|------------------------|--|
| 💽 - 🖻 h                                                                                                    | ttp://testaps.montev                                                                                                    | allo.edu:9085/pls/TEST       | 'bwpktesb.P_Certificat  | ionDriver            |                                 | v + )                  | Google           | <mark>ا</mark> م       |  |
| File Edit View                                                                                                    | Favorites Tools                                                                                                    | Help<br>Search <b>Töta</b> l | RecipeSearch™ 📰 Rea     | ipe Search 🔞 Daily F |                                 | es 🤎 Healthy Meals     | or Desserts      | 🛞 More 💐               |  |
| Google                                                                                                    |                                                                                                    |                              |                         | <u> </u>             | Search 🔹 More ≫                 |                        |                  | 🥥 Sign In 🔌 י          |  |
| 🚖 🏟 🌈 Time                                                                                                    | and Leave Reporting                                                                                                    |                              |                         |                      |                                 | Č                      |                  | 🛃 Page 👻 🎯 Tools 👻     |  |
| Search                                                                                                    |                                                                                                    | Go                           |                         |                      |                                 |                        | SITE M           | AP HELP EXIT           |  |
|                                                                                                    | Time and Leave Reporting<br>• Select the link under a date to enter hours or days. Select Next or Previous to navigate through the dates within the period. |                              |                         |                      |                                 |                        |                  |                        |  |
| <b>▲ Your l</b> eave                                                                                                    | report was su                                                                                                    | bmitted succes               |                         |                      | o navigate tirot                | gir the dates wi       | unin the period. |                        |  |
| Leave Repor<br>Title and Nu                                                                                                    |                                                                                                    |                              |                         | Dovr                 | oll Craciplict                  | T04119 00              |                  |                        |  |
|                                                                                                    | and Number:                                                                                                    |                              |                         |                      | oll Specialist<br>ness Office 1 |                        |                  |                        |  |
| Leave Repor                                                                                                    |                                                                                                    |                              |                         |                      | 01, 2011 to Au                  |                        |                  |                        |  |
| Submit By D                                                                                                    | ate:                                                                                                    |                              |                         | Sep                  | 05, 2011 by 11                  | :59 PM                 |                  |                        |  |
| Earning                                                                                                    |                                                                                                    | Monday<br>Aug 01, 2011       | Tuesday<br>Aug 02, 2011 |                      |                                 | Friday<br>Aug 05, 2011 |                  | Sunday<br>Aug 07, 2011 |  |
| Sick Pay                                                                                                    | 8                                                                                                    | 8                            | Enter Hours             | Enter Hours          | Enter Hours                     | Enter Hours            | Enter Hours      | Enter Hours            |  |
| Vacation Pay                                                                                                    | 0                                                                                                    | Enter Hours                  | Enter Hours             |                      | Enter Hours                     | Enter Hours            |                  | Enter Hours            |  |
| Total Hours:                                                                                                    | 8                                                                                                    | 8                            | 0                       |                      | 0                               | 0                      | -                | 0                      |  |
| Total Units:       0       0       0       0       0       0       0       0       0       0       0       0       0       0       0       0       0       0       0       0       0       0       0       0       0       0       0       0       0       0       0       0       0       0       0       0       0       0       0       0       0       0       0       0       0       0       0       0       0       0       0       0       0       0       0       0       0       0       0       0       0       0       0       0       0       0       0       0       0       0       0       0       0       0       0       0       0       0       0       0       0       0       0       0       0       0       0       0       0       0       0       0       0       0       0       0       0       0       0       0       0       0       0       0       0       0       0       0       0       0       0       0       0       0       0       0       0 <t< th=""></t<> |                                                                                                    |                              |                         |                      |                                 |                        |                  |                        |  |
| RELEASE: 8.                                                                                                    | J                                                                                                    |                              |                         | /                    |                                 |                        |                  |                        |  |
|                                                                                                    |                                                                                                    |                              | 1                       |                      |                                 |                        | 🧐 Local intranet | 🔩 100% 🔹               |  |

When it is approved, it will indicate who approved it and the date it was approved. If the information is incorrect, the supervisor can disapprove the leave report which sends it back to the employee to make corrections. The employee will then follow the previous steps to correct the time and submit the report for approval again. As an employee, it is important to check the status of your leave report to verify that the report has been approved. If your supervisor returns it for correction and you do not re-submit it correctly for approval, you will not be paid. ONLY APPROVED LEAVE REPORTS RECEIVE A PAYCHECK.

When you are finished, click one of the other tabs to navigate to another part of Banner Self Services or click on **Exit** in the upper right hand corner to exit.

Example of a leave report that has not been submitted for approval.

| 🚽 🍋 🥒 🔻 🛛 🍋 https                                                       |                              |                      |                                                                                         |                                                                         |                                                                                              |                                                                               |                                                                          |                                                                                              |                                                                                                    |  |  |
|-------------------------------------------------------------------------|------------------------------|----------------------|-----------------------------------------------------------------------------------------|-------------------------------------------------------------------------|----------------------------------------------------------------------------------------------|-------------------------------------------------------------------------------|--------------------------------------------------------------------------|----------------------------------------------------------------------------------------------|----------------------------------------------------------------------------------------------------|--|--|
|                                                                         |                              |                      | :1444/pls/PROD/bwp                                                                      | SheetDriver                                                             |                                                                                              | ✓ ▲ ← >                                                                       | Google                                                                   |                                                                                              |                                                                                                    |  |  |
|                                                                         | orites Too                   | ls Help              |                                                                                         |                                                                         |                                                                                              |                                                                               |                                                                          |                                                                                              |                                                                                                    |  |  |
|                                                                         |                              | Searc                | tal Recipe                                                                              | Seanch™ 📰 Recip                                                         | e Search 🛛 🔤 Daily Re                                                                        | ecipe 🛛 🕑 New Recipe                                                          | s 🔎 Healthy Meals                                                        | oo Desserts                                                                                  | ж I                                                                                                    |  |  |
| oogle                                                                   |                              |                      |                                                                                         |                                                                         | 👻 🌌 :                                                                                        | Search 🔹 🖓 More ≫                                                             |                                                                          |                                                                                              | Sign In                                                                                                    |  |  |
| 🔅 🌈 Time and                                                            | Leave Repor                  | tina                 |                                                                                         |                                                                         |                                                                                              |                                                                               | l.                                                                       |                                                                                              | • 🕞 Page 👻 🎯 Tool                                                                                                    |  |  |
|                                                                         |                              |                      |                                                                                         |                                                                         |                                                                                              |                                                                               |                                                                          |                                                                                              |                                                                                                    |  |  |
| Time and                                                                | Loov                         | - Don                | orting                                                                                  |                                                                         |                                                                                              |                                                                               |                                                                          |                                                                                              |                                                                                                    |  |  |
| Time and                                                                | Leave                        | е кер                | orung                                                                                   |                                                                         |                                                                                              |                                                                               |                                                                          |                                                                                              |                                                                                                    |  |  |
|                                                                         |                              |                      |                                                                                         |                                                                         |                                                                                              |                                                                               |                                                                          |                                                                                              |                                                                                                    |  |  |
| Select the link                                                         | under a d                    | late to en           | ter hours or da                                                                         | vs. Select Ne                                                           | xt or Previous to                                                                            | navigate throu                                                                | h the dates wit                                                          | hin the period.                                                                              |                                                                                                    |  |  |
| Select the link                                                         | under a c                    |                      |                                                                                         | y5. 501000 No                                                           |                                                                                              | navigate tilloa                                                               | gir the dates wh                                                         | ann and period.                                                                              |                                                                                                    |  |  |
| eave Report                                                             |                              |                      |                                                                                         |                                                                         |                                                                                              |                                                                               |                                                                          |                                                                                              |                                                                                                    |  |  |
| itle and Numb                                                           | er:                          |                      |                                                                                         |                                                                         | Payroll                                                                                      | Technician O                                                                  | 01730-00                                                                 |                                                                                              |                                                                                                    |  |  |
| Department an                                                           |                              | er:                  |                                                                                         |                                                                         |                                                                                              | ss Office 136                                                                 |                                                                          |                                                                                              |                                                                                                    |  |  |
| eave Report P                                                           |                              |                      |                                                                                         |                                                                         |                                                                                              | Aug 01, 2011 to Aug 31, 2011                                                  |                                                                          |                                                                                              |                                                                                                    |  |  |
| Submit By Date                                                          |                              |                      |                                                                                         |                                                                         | -                                                                                            | , 2011 by 11:5                                                                |                                                                          |                                                                                              |                                                                                                    |  |  |
|                                                                         |                              |                      | ndav Tu                                                                                 | esday                                                                   |                                                                                              | , Lursdav                                                                     | Friday                                                                   |                                                                                              | <b>a</b> 1                                                                                                    |  |  |
| Earning                                                                 | ισται                        | ισται Μο             |                                                                                         |                                                                         |                                                                                              |                                                                               | Friday                                                                   | Saturday                                                                                     | Sundav                                                                                                    |  |  |
| Earning                                                                 |                              | Total Mo<br>Units Au |                                                                                         |                                                                         | Aug 03, 2011                                                                                 |                                                                               |                                                                          | Saturday<br>Aug 06, 2011                                                                     | Sunday<br>Aug 07, 2011                                                                                                    |  |  |
| -                                                                       |                              |                      |                                                                                         |                                                                         | Aug 03, 2011                                                                                 |                                                                               |                                                                          | Aug 06, 2011                                                                                 | Aug 07, 2011                                                                                                    |  |  |
| Regular Earnings                                                        | Hours                        |                      | g 01, 2011 Au                                                                           | ıg 02, 20 🔉                                                             | Aug 03, 2011<br>Enter Hours                                                                  | Aug 04, 2011                                                                  | Aug 05, 2011                                                             | Aug 06, 2011<br>Enter Hours                                                                  | Aug 07, 2011<br>Enter Hours                                                                                                    |  |  |
| Regular Earnings<br>Sick Pay                                            | Hours<br>32                  |                      | g 01, 2011 Au<br>8                                                                      | Ig 02, 20 1<br>Enter Hours                                              | Aug 03, 2011<br>Enter Hours<br>Enter Hours                                                   | Aug 04, 2011<br>8                                                             | Aug 05, 2011<br>Enter Hours                                              | Aug 06, 2011<br>Enter Hours<br>Enter Hours                                                   | Aug 07, 2011<br>Enter Hours<br>Enter Hours                                                                                                    |  |  |
| <b>Earning</b><br>Regular Earnings<br>Sick Pay<br>Vacation Pay<br>Other | Hours 0<br>32<br>0<br>0<br>0 |                      | g 01, 2011 Au<br>8<br>Enter Hours<br>Enter Hours<br>Enter Hours                         | IG 02, 20 1<br>Enter Hours<br>Enter Hours<br>Enter Hours<br>Enter Hours | Aug 03, 2011<br>Enter Hours<br>Enter Hours<br>Enter Hours<br>Enter Hours                     | Aug 04, 2011<br>8<br>Enter Hours<br>Enter Hours<br>Enter Hours                | Aug 05, 2011<br>Enter Hours<br>Enter Hours<br>Enter Hours<br>Enter Hours | Aug 06, 2011<br>Enter Hours<br>Enter Hours<br>Enter Hours<br>Enter Hours                     | Aug 07, 2011<br>Enter Hours<br>Enter Hours<br>Enter Hours<br>Enter Hours<br>Enter Hours                                                                                                    |  |  |
| Regular Earnings<br>Sick Pay<br>Vacation Pay<br>Other<br>Holiday        | Hours 0<br>32<br>0<br>0<br>0 |                      | g 01, 2011 8<br>Enter Hours<br>Enter Hours<br>Enter Hours<br>Enter Hours<br>Enter Hours | IG 02, 20 A<br>Enter Hours<br>Enter Hours<br>Enter Hours                | Aug 03, 2011<br>Enter Hours<br>Enter Hours<br>Enter Hours<br>Enter Hours<br>Enter Hours      | Aug 04, 2011<br>8<br>Enter Hours<br>Enter Hours<br>Enter Hours<br>Enter Hours | Aug 05, 2011<br>Enter Hours<br>Enter Hours<br>Enter Hours                | Aug 06, 2011<br>Enter Hours<br>Enter Hours<br>Enter Hours<br>Enter Hours<br>Enter Hours      | Aug 07, 2011<br>Enter Hours<br>Enter Hours<br>Enter Hours<br>Enter Hours<br>Enter Hours<br>Enter Hours                                                                                                    |  |  |
| Regular Earnings<br>Sick Pay<br>Vacation Pay<br>Other                   | Hours 0<br>32<br>0<br>0<br>0 |                      | g 01, 2011 Au<br>8<br>Enter Hours<br>Enter Hours<br>Enter Hours                         | IG 02, 20 1<br>Enter Hours<br>Enter Hours<br>Enter Hours<br>Enter Hours | Aug 03, 2011<br>Enter Hours<br>Enter Hours<br>Enter Hours<br>Enter Hours<br>Enter Hours<br>0 | Aug 04, 2011<br>8<br>Enter Hours<br>Enter Hours<br>Enter Hours<br>Enter Hours | Aug 05, 2011<br>Enter Hours<br>Enter Hours<br>Enter Hours<br>Enter Hours | Aug 06, 2011<br>Enter Hours<br>Enter Hours<br>Enter Hours<br>Enter Hours<br>Enter Hours<br>0 | Aug 07, 2011<br>Enter Hours<br>Enter Hours<br>Enter Hours<br>Enter Hours<br>Enter Hours<br>Enter Hours<br>Model 10<br>Enter Hours<br>Model 10<br>Enter Hours<br>Model 10<br>Enter Hours<br>Enter Hours<br>Model 10<br>Enter Hours<br>Enter Hours<br>Model 10<br>Enter Hours<br>Enter Hours |  |  |

## Exempt leave report pending approval.

| 🖉 Time and Leave Reporting - Windows Internet Explor    | er                                                    |                     |                              |                     |                  | - 7 🛛                |  |  |
|---------------------------------------------------------|-------------------------------------------------------|---------------------|------------------------------|---------------------|------------------|----------------------|--|--|
| 😋 🕞 👻 🙋 http://testaps.montevallo.edu:9085/pls/TEST/bwj | )ktesb.P_CertificationDriv                            | ver                 |                              | 🗸 🛃 🗸               | Google           | <b>ب</b> م           |  |  |
| File Edit View Favorites Tools Help                     |                                                       |                     |                              |                     |                  |                      |  |  |
| Search Tétal Reci                                       | <b>eSearch</b> ™ 📰 Recipe Se                          | arch 🛛 🔤 Daily Reci | pe 🛛 🔁 New Recipe            | s 🛛 🤎 Healthy Meals | 😳 Desserts       | 🛞 More 💝             |  |  |
| Google                                                  |                                                       | 🔽 🌌 Se              | arch 🔹 More ≫                |                     |                  | 🍮 Sign In 🔌 🗸        |  |  |
| 🚖 🕸 🏀 Time and Leave Reporting                          |                                                       |                     |                              | Č                   | • 📾 - 🖶 •        | 🔂 Page 👻 🎯 Tools 👻 🎽 |  |  |
| Search Go                                               |                                                       |                     |                              |                     | SITE M           | APT HELP EXIT        |  |  |
|                                                         |                                                       |                     |                              |                     |                  | ~                    |  |  |
| Time and Leave Reporting                                |                                                       |                     |                              |                     |                  |                      |  |  |
|                                                         |                                                       |                     |                              |                     |                  |                      |  |  |
| Select the link under a date to enter hours or a        | lays. Select Next (                                   | or Previous to      | navigate throu               | gh the dates wit    | thin the period. |                      |  |  |
|                                                         |                                                       |                     |                              |                     |                  |                      |  |  |
| ▲ Your leave report was submitted successfu             | lly.                                                  |                     |                              |                     |                  |                      |  |  |
| Leave Report                                            |                                                       |                     |                              |                     |                  |                      |  |  |
| Title and Number:                                       |                                                       |                     | Payroll Specialist T04118-00 |                     |                  |                      |  |  |
| Department and Number:                                  | Business Office 13631<br>Aug 01, 2011 to Aug 31, 2011 |                     |                              |                     |                  |                      |  |  |
| Leave Report Period:<br>Submit By Date:                 |                                                       |                     | 5, 2011 by 11                |                     |                  |                      |  |  |
| -                                                       | esday Wed                                             |                     | · · · ·                      |                     | Saturday         | Sunday               |  |  |
| Hours Units Aug 01, 2011 Au                             |                                                       |                     |                              |                     |                  |                      |  |  |
| Sick Pay 8 8                                            |                                                       | Enter Hours         | Enter Hours                  | Enter Hours         | Enter Hours      | Enter Hours          |  |  |
| Vacation Pay 0 Enter Hours<br>Total Hours: 8 8          | Enter Hours<br>0                                      | Enter Hours         | Enter Hours<br>0             | Enter Hours<br>0    | Enter Hours<br>0 | Enter Hours<br>0     |  |  |
| Total Units: 0 0                                        | 0                                                     | 0                   | 0                            | 0                   | 0                | 0                    |  |  |
|                                                         | -                                                     |                     | -                            | -                   | -                |                      |  |  |
| Position Selection Comments Preview Next                |                                                       |                     |                              |                     |                  |                      |  |  |
|                                                         |                                                       | (                   |                              |                     |                  |                      |  |  |
| Submitted for Approval By: You on Aug 09, 2011          |                                                       |                     |                              |                     |                  |                      |  |  |
| Approved By:                                            |                                                       |                     |                              |                     |                  |                      |  |  |
| Waiting for Approval From:                              |                                                       | Susan               | Hayes                        |                     |                  |                      |  |  |
| RELEASE: 8.5                                            |                                                       |                     |                              |                     |                  | ~                    |  |  |
|                                                         |                                                       |                     |                              |                     | Second intranet  | •<br>•<br>•          |  |  |

Approved leave report.

| 🧭 Time and Leave Reporting - Windows Internet Explorer                                                                                                    |                        |   |                         |                             |                              |                          |                        |                        |                         | JX         |
|----------------------------------------------------------------------------------------------------|------------------------|---|-------------------------|-----------------------------|------------------------------|--------------------------|------------------------|------------------------|-------------------------|------------|
| 🚱 🕤 👻 🔊 http://testaps.montevallo.edu:9085/pls/TEST/bwpkteis.P_SelectTimeSheetDriver                                                                                                    |                        |   |                         |                             |                              |                          |                        |                        |                         | <b>P</b> - |
| File Edit View Fave                                                                                                    | orites Tool            | _ | arch <b>Tötal</b> Recip | e <b>Search™ (</b> ≣_Recipe | Search 💩 Daily Rec           | ipe 🕑 New Recipes        | : 🤎 Healthy Meals      | or Desserts            | ∦ & M                   |            |
|                                                                                                    |                        |   |                         |                             |                              |                          |                        |                        |                         |            |
| 🙀 🏘 🌈 Time and Leave Reporting                                                                                                    |                        |   |                         |                             |                              |                          |                        |                        |                         | , •        |
| Time and Leave Reporting  Select the link under a date to enter hours or days. Select Next or Previous to navigate through the dates within the period.                                                                                                    |                        |   |                         |                             |                              |                          |                        |                        |                         |            |
| Leave Report                                                                                                    |                        |   |                         |                             |                              |                          |                        |                        |                         |            |
| Title and Numb                                                                                                    | Title and Number:      |   |                         |                             | Payroll Technician 001730-00 |                          |                        |                        |                         |            |
| Department and                                                                                                    | Department and Number: |   |                         | $\mathbf{k}$                | Busines                      |                          |                        |                        |                         |            |
| Leave Report Period:                                                                                                    |                        |   |                         | 45                          | Jun 01, 2011 to Jun 30, 2011 |                          |                        |                        |                         |            |
| Submit By Date:                                                                                                    |                        |   |                         | Jul 15, 2011 by 11:59 PM    |                              |                          |                        |                        |                         |            |
| Earning                                                                                                    |                        |   |                         |                             | Friday<br>Jun 03, 2011       | Saturday<br>Jun 04, 2011 | Sunday<br>Jun 05, 2011 | Monday<br>Jun 06, 2011 | Tuesday<br>Jun 07, 2011 |            |
| Regular Earnings                                                                                                    | 56                     |   | 8                       | 8                           | 8                            | Enter Hours              | Enter Hours            | 8                      | 8                       |            |
| Sick Pay                                                                                                    | 0                      |   | Enter Hours             | Enter Hours                 | Enter Hours                  | Enter Hours              | Enter Hours            | Enter Hours            | Enter Hours             |            |
| Vacation Pay                                                                                                    | 0                      |   | Enter Hours             | Enter Hours                 | Enter Hours                  | Enter Hours              | Enter Hours            |                        |                         |            |
| Other                                                                                                    | 0                      |   | Enter Hours             | Enter Hours                 | Enter Hours                  | Enter Hours              |                        |                        |                         |            |
| Holiday                                                                                                    | 0                      |   | Enter Hours             | Enter Hours                 | Enter Hours                  | Enter Hours              |                        |                        |                         |            |
| Total Hours:                                                                                                    | 56                     |   | 8                       | 8                           | 8                            | 0                        | 0                      | -                      |                         |            |
| Total Units:       0       0       0       0       0       0       0       0       0       0       0       0       0       0       0       0       0       0       0       0       0       0       0       0       0       0       0       0       0       0       0       0       0       0       0       0       0       0       0       0       0       0       0       0       0       0       0       0       0       0       0       0       0       0       0       0       0       0       0       0       0       0       0       0       0       0       0       0       0       0       0       0       0       0       0       0       0       0       0       0       0       0       0       0       0       0       0       0       0       0       0       0       0       0       0       0       0       0       0       0       0       0       0       0       0       0       0       0       0       0       0       0       0       0       0       0       0 <t< th=""><th></th></t<> |                        |   |                         |                             |                              |                          |                        |                        |                         |            |
|                                                                                                    |                        |   |                         |                             |                              |                          |                        | 📢 Local intranet       | <b>100%</b>             | -          |
|                                                                                                    |                        |   |                         |                             |                              |                          |                        | Scocarinerariec        | ~ 100%                  |            |

Sick Leave Hours: the number of sick leave hours; these will deduct from the number of sick leave hours you have accrued; these can viewed at any time by clicking on the **Employee** tab and then click on **Leave Balances** 

Vacation Hours: the number of vacation hours; these will deduct from the number of vacation hours you have accrued; these can be viewed at any time by clicking on the **Employee** tab and then click on **Leave Balances** 

Bereavement Hours: the number of hours that you use for bereavement in accordance with Policy 04:100

Jury Duty Hours: the number of hours that you missed work due to serving on a jury.